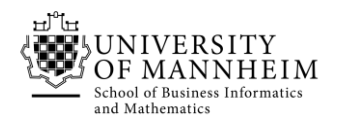

Data and Web Science Group Prof. Dr. Heiko Paulheim 68159 Mannheim

# Knowledge Graphs

## Exercise 1: XML

*For editing and validation of xml you can also use software like "XML Copy Editor" or "XMLSpear", or any online tool mentioned in the tasks*

### 1.1. XML

Look at the following XML. Why is it not well-formed? How could you fix it?

```
<?xml version="1.0" encoding="UTF-8"?>
<book isbn="2314783420">
<bestseller>
     <author>Tim Jones</author>
    \langletitle>The book of everything\langle/title>
     <publisher>
         <company>Books ltd.</company>
         <address>
             <street>Main st. 15</street>
             <city>Manhattan</city>
         </address>
     </publisher>
</book>
<book isbn="4389098312">
     <author>Jack Stephens</author>
     <author>Paul Williams</author>
     <title>The book of nothing</title>
     <publisher>
         <company>The Publishers Inc.</company>
         <address>
             <street>Harbour road 210</street>
             <city>Boston</city>
         </publisher>
     </address>
</book>
```
Once you have fixed the XML, you can check whether you found all errors via:

- XML Copy Editor:  $\sqrt{4}$  buttons
- online tools: by clicking on "validate" button

Useful links:

<http://www.w3schools.com/xml/>

Online tools:

- <https://www.xmlvalidation.com/>
- *[https://www.truugo.com/xml\\_validator/](https://www.truugo.com/xml_validator/)*

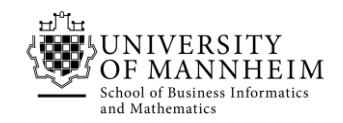

## 1.2 DTD

How could a DTD look like? Define your own and check if it is valid.

Once you are done, you can also create DTDs automatically via:

- XML Copy Editor : go to "XML" -> "Generate Schema"
- online tool: [https://xml.mherman.org](https://xml.mherman.org/)

Compare the generated XML with your definition.

Invalidate your xml by adding "<abstract>This abstract</abstract>" to one of the books and check that the validation fails.

Useful links:

- [http://www.w3schools.com/xml/xml\\_dtd\\_intro.asp](http://www.w3schools.com/xml/xml_dtd_intro.asp)

Online tools:

- <https://www.xmlvalidation.com/>
- *[https://www.truugo.com/xml\\_validator/](https://www.truugo.com/xml_validator/)*

### 1.3 XML Schema

How could a XML schema look like? Define your own and check if it is valid.

Useful links:

- <http://www.w3schools.com/schema/>

Online tools:

*<https://www.freeformatter.com/xml-validator-xsd.html>*

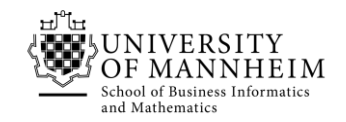

## 1.4 XPath

Download the Mondial XML database from

<http://www.dbis.informatik.uni-goettingen.de/Mondial/#XML>

Formulate XPath queries that answer the following questions:

- Names of all countries whose population is larger than 5,000,000 inhabitants
- Names of all countries which are not members of the UN
- Names of country capitals
- Names of countries traversed by the river Rhein

*Note: Sometimes, the retrieved information does not reflect the real world situation. The XML file may miss some data.*

Useful links:

- [http://zvon.org/comp/r/tut-Xpath\\_1.html](http://zvon.org/comp/r/tut-Xpath_1.html)
- [http://www.w3schools.com/xsl/xpath\\_intro.asp](http://www.w3schools.com/xsl/xpath_intro.asp)

*Online tools (only works with a very limited xml file – thus use the subset file in Ilias or use XML Copy Editor):*

- *[http://xpather.com](http://xpather.com/)*
- *<https://www.freeformatter.com/xpath-tester.html>*
- *<https://extendsclass.com/xpath-tester.html>*
- *<https://www.online-toolz.com/tools/xpath-tester-online.php>*

*Note: task 1.4 based on the previous Semantic Web Technologies course taught by Prof. Dr. Johanna Völker.*